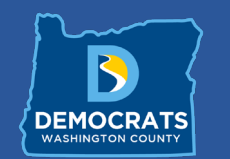

# Tips for WCD Zoom Meetings and Events

# This PDF will help you when you attend meetings

Whether attending a Zoom meeting with the Washington county democrats, or another organization, this guide will help you make the experience easier and better.

## Enjoying a Zoom Event

.

Below are some screenshots that will help you make choices when you are watching a meeting or event take place in zoom. These are options that make the speaker easier to see and allow for the event to run more smoothly.

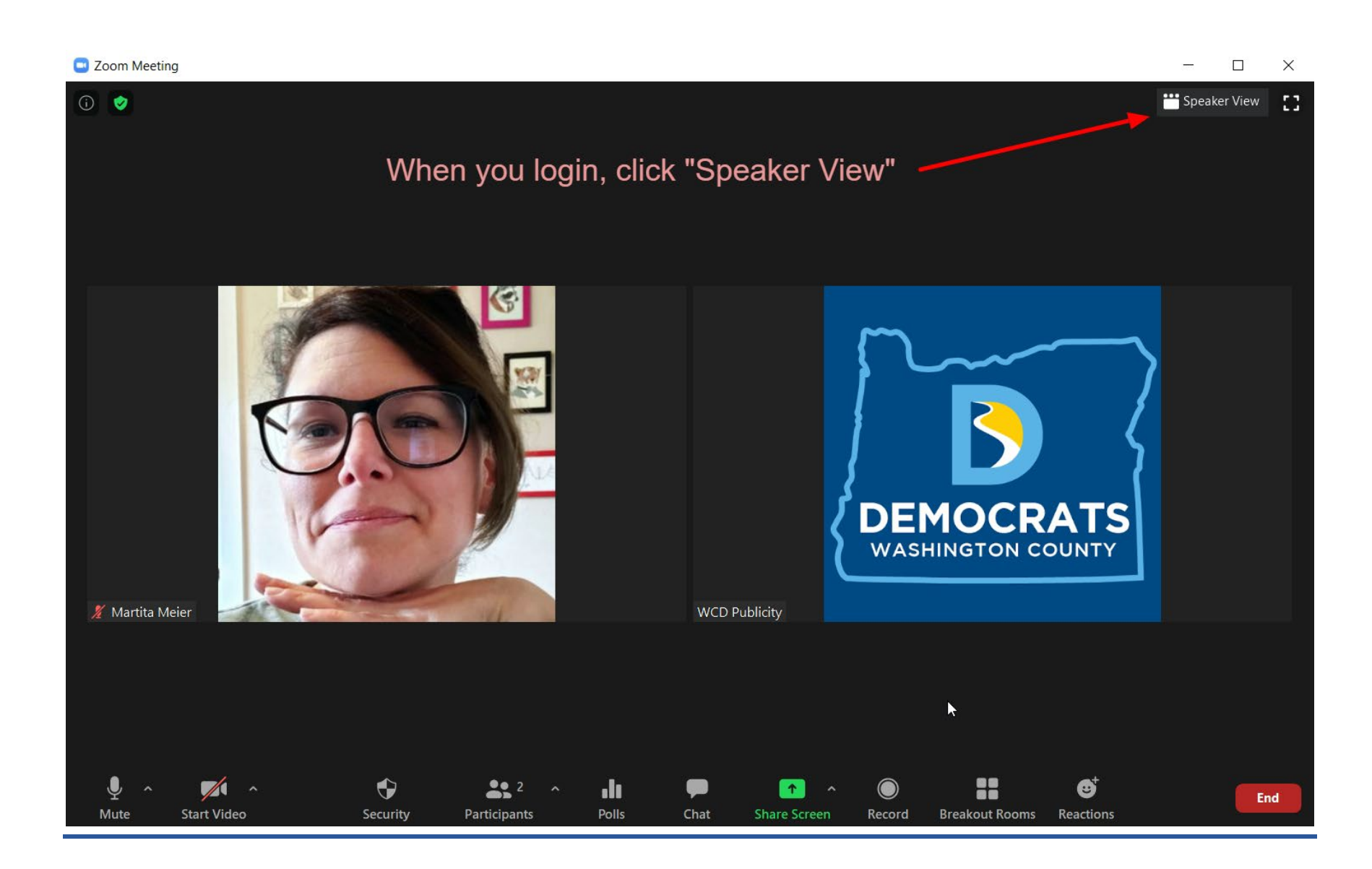

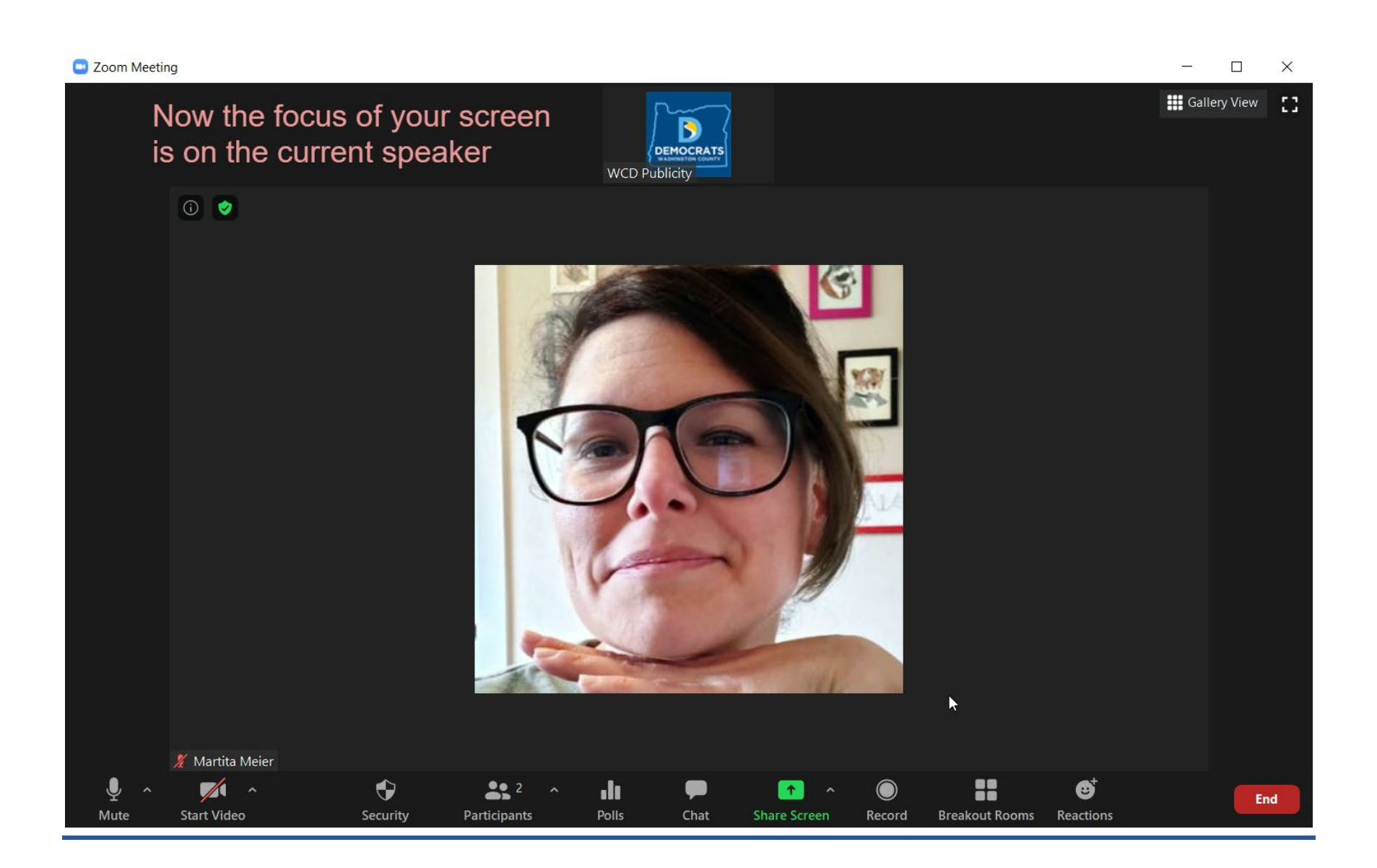

#### C Zoom Meeting

 $\Box$  $\times$ 

 $\overline{\phantom{0}}$ 

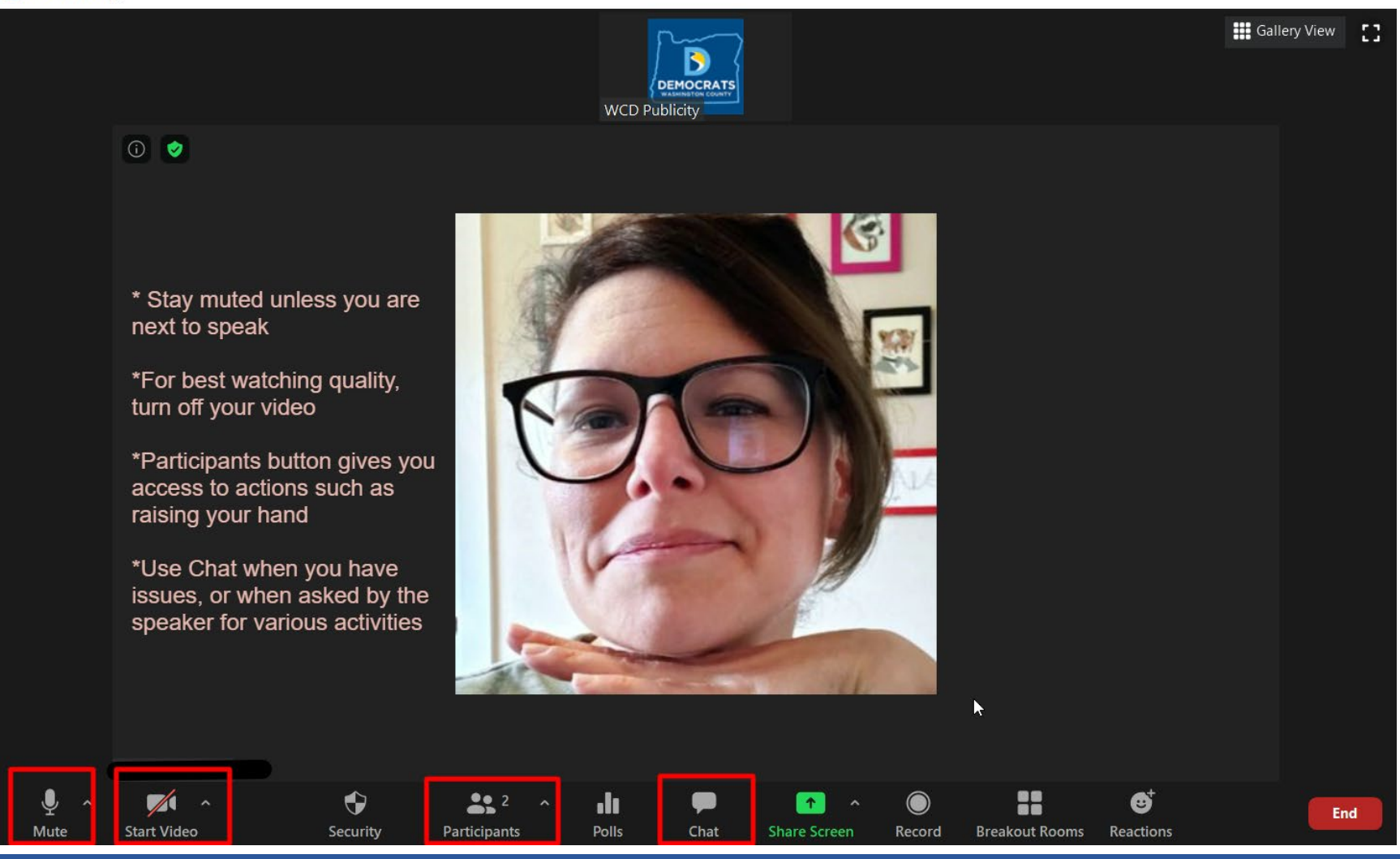

## How to Participate in a Meeting

When attending an event, you are mostly there to sit back, watch, and Enjoy! In meetings (like our Central committee Meetings) we are meant to be engaged and active.

**When attending an Active meeting:**

### **SPEAKING & BEING ON MUTE**

*Always check your mute status before speaking; the host may have muted you if you forget to.*

#### **On a computer:**

At bottom left corner, MUTED = RED mic with a line through it…click on it to unmute

#### **On a phone:**

If you dialed in with the phone number: Use \*6

on a smartphone: click on PARTICIPANTS & look to the bottom toolbar

## **ASKING A QUESTION OR… TO SPEAK DURING A DEBATE:**

#### **On a computer:**

Use the RAISE HAND feature. Click on the PARTICIPANTS tab (bottom middle of the screen); a box will pop up to the right…on the lower tab, click on RAISE HAND & click on it again to lower.

#### **On a phone:**

If you dialed in with the phone number: Use \*9

on a smartphone: look to bottom right & click on RAISE HAND

#### Zoom Meeting

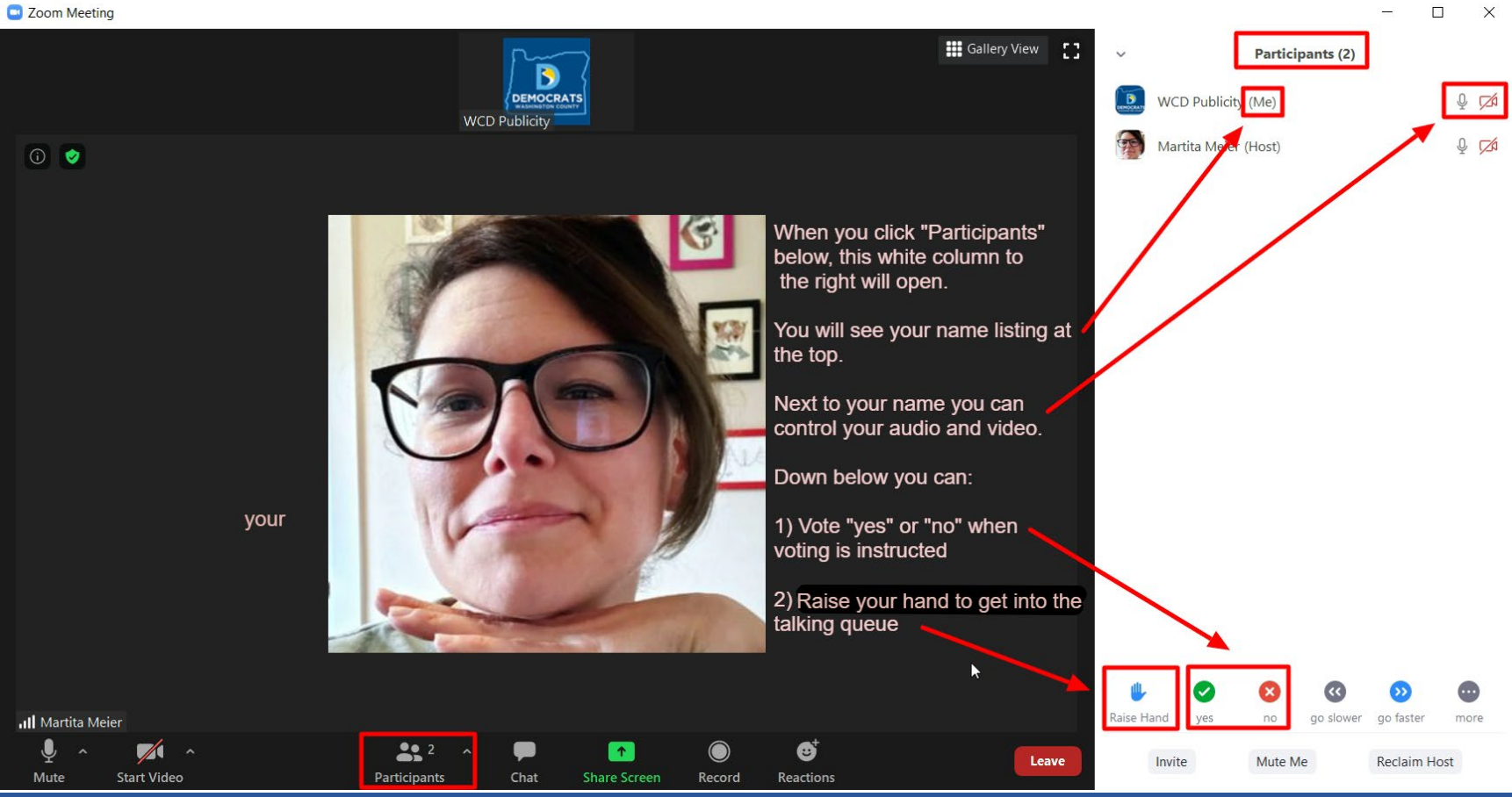

 $\frac{1}{2}$ 

## Plan Ahead

Always do your best to login at least 10 to 15 minutes early. This gives the team time to credential you in for meetings, and deal with technical difficulties if they arise! You may be in the waiting room for a few minutes before you are moved into the meeting or event, but it is worth the wait to assure everyone has a great experience.

Thank you!